## **Создание плаката в сервисе edu.glogster.com**

Для создания плакатов в сервисе edu.glogster.com необходима регистрация.

После регистрации можно создавать свои интерактивные плакаты с использованием шаблонов или самостоятельно.

Например, выберем вертикальный шаблон.

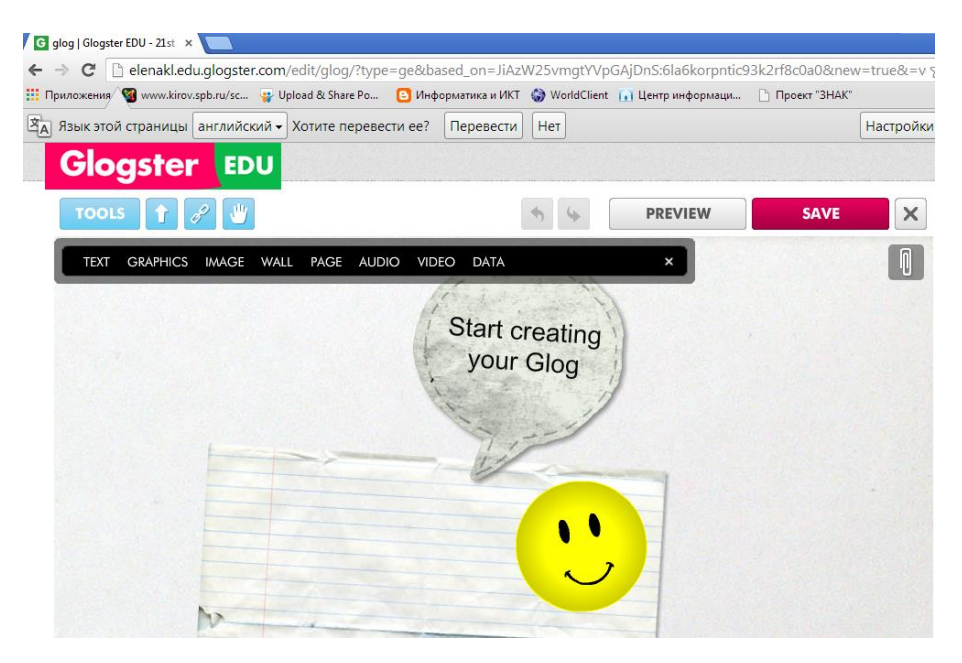

Далее мы можем вносить в этот шаблон свои изменения. Например, выбрать текстовый блок для заголовка плаката.

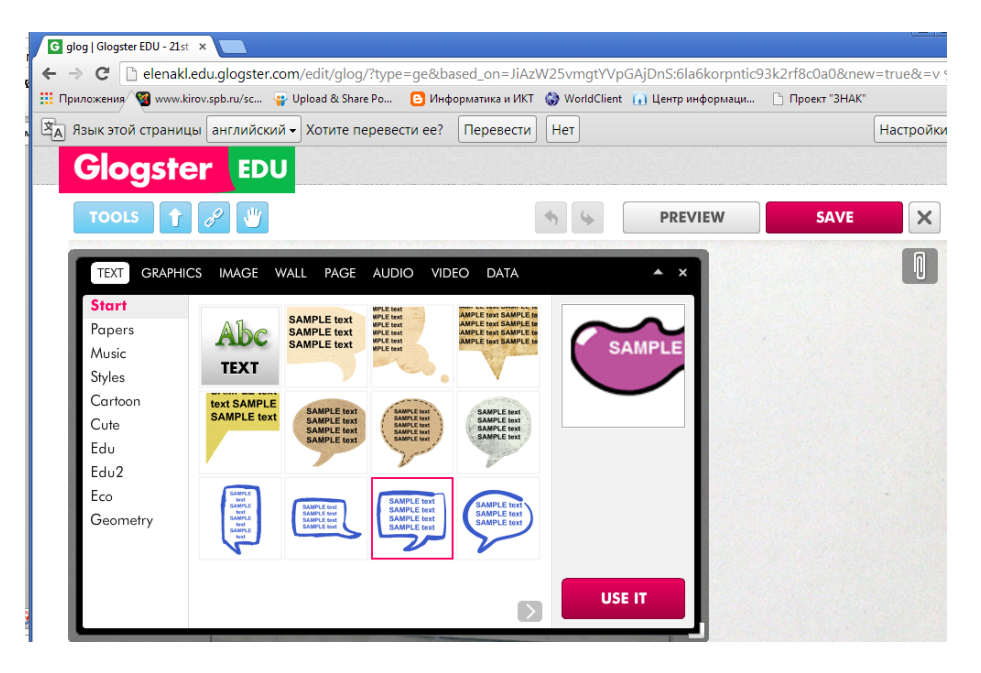

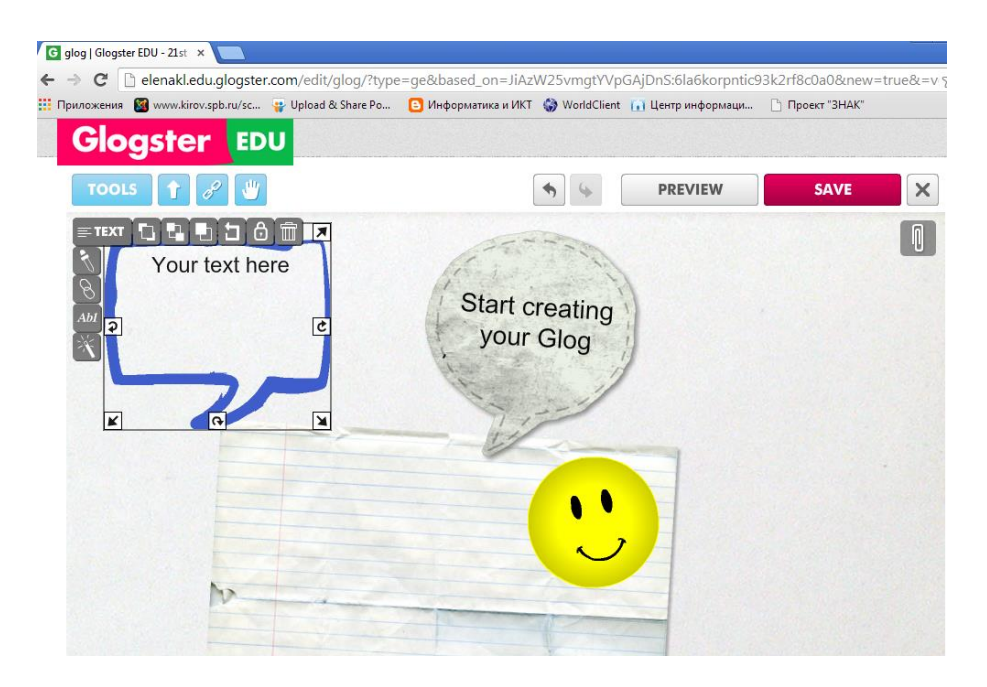

Можем назвать плакат.

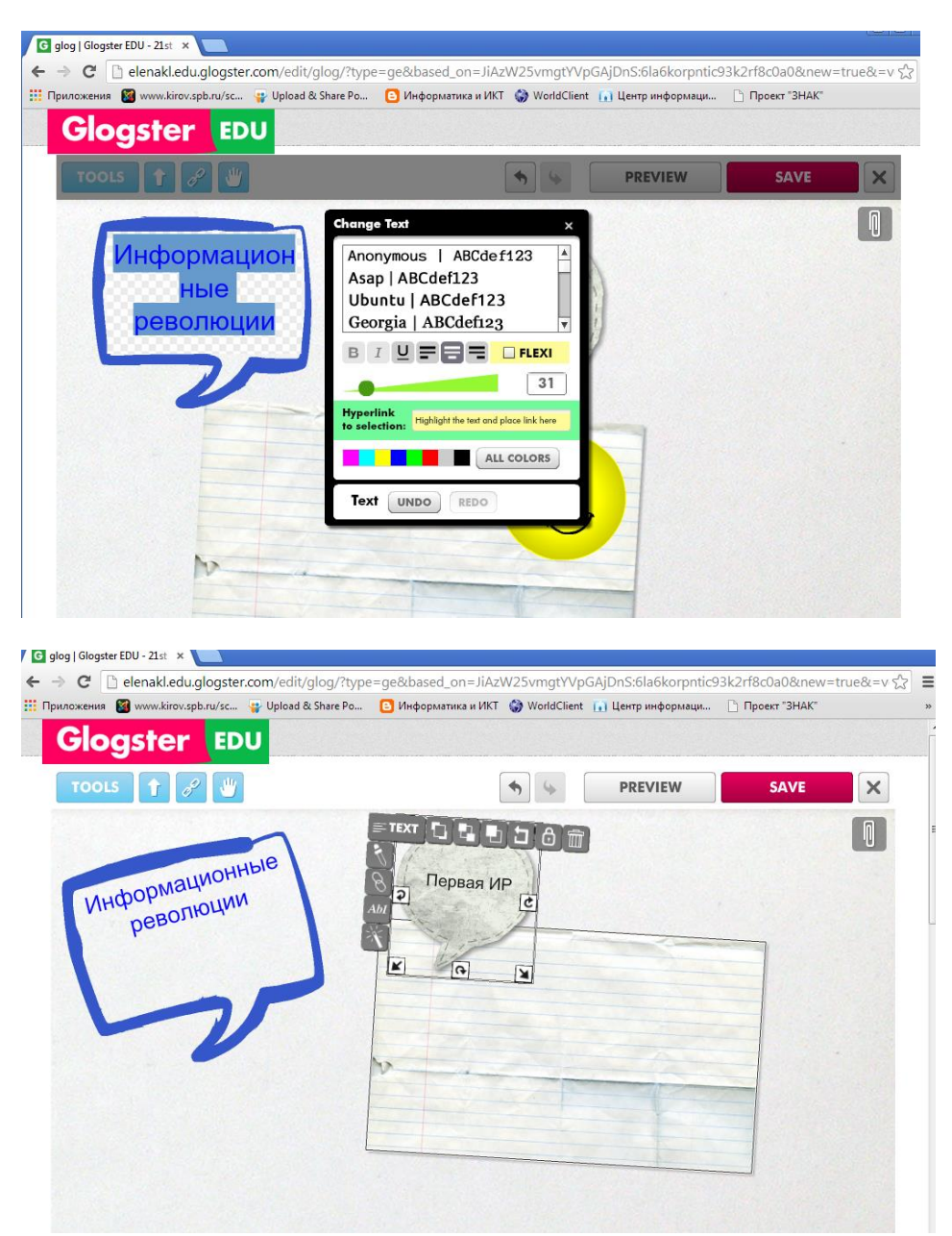

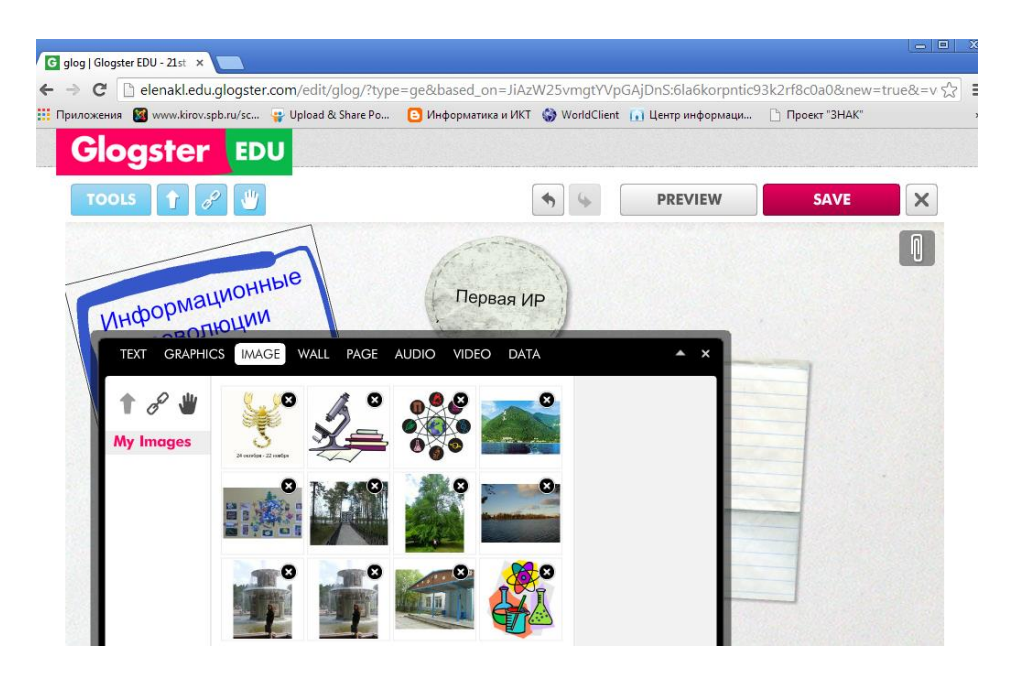

Загружаем картинку.

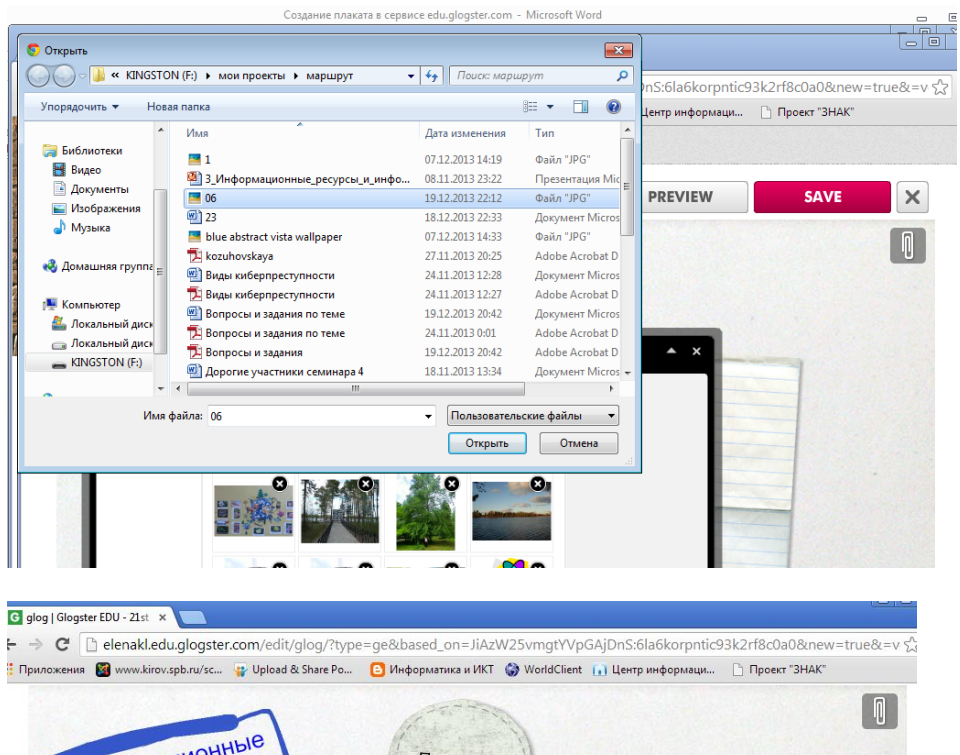

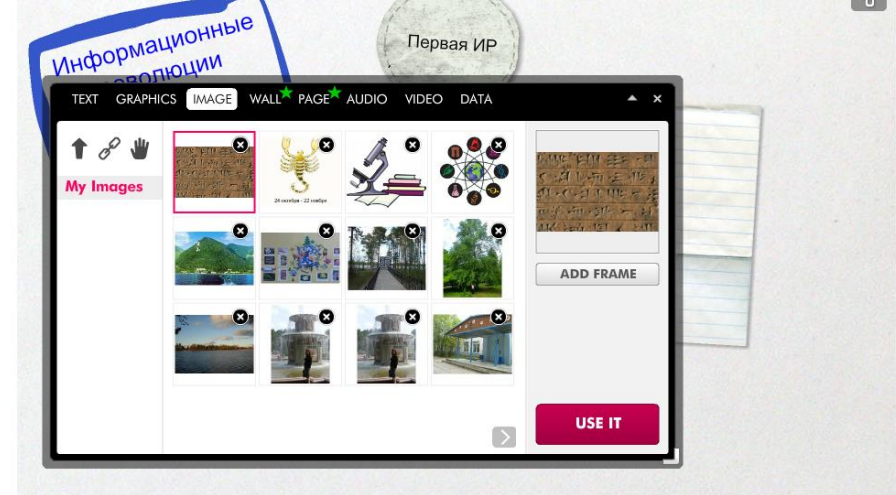

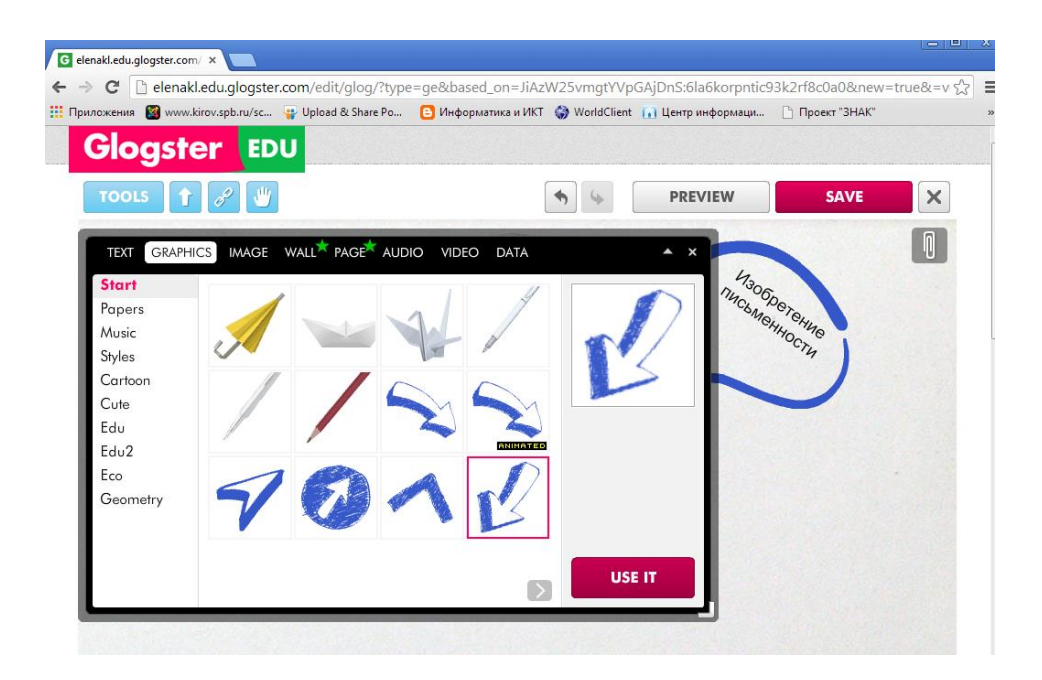

Продолжаем дальше выстраивать схему плаката.

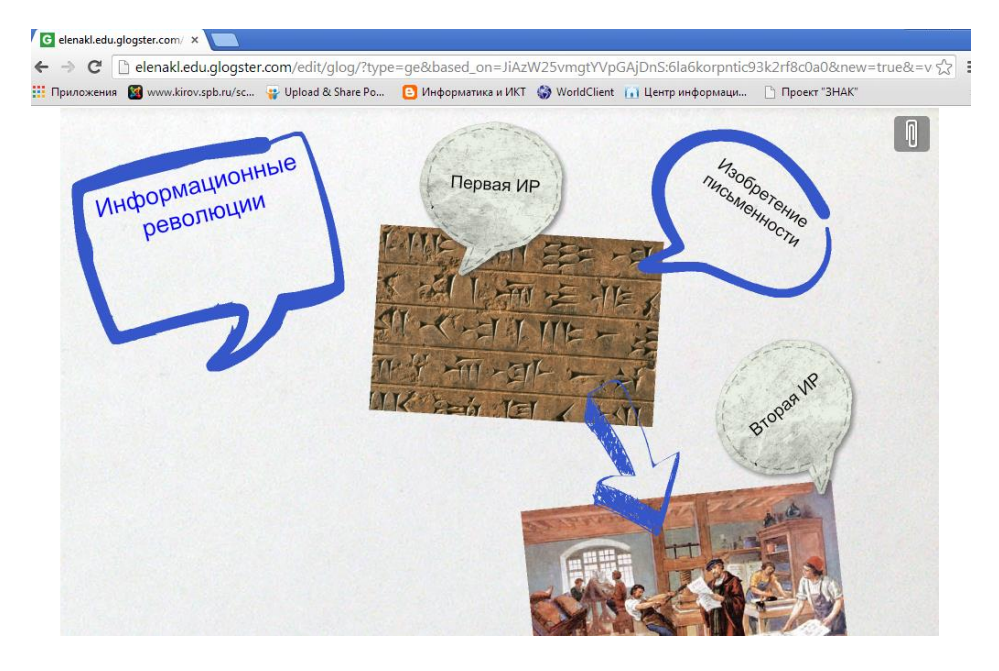

## Можно копировать объекты.

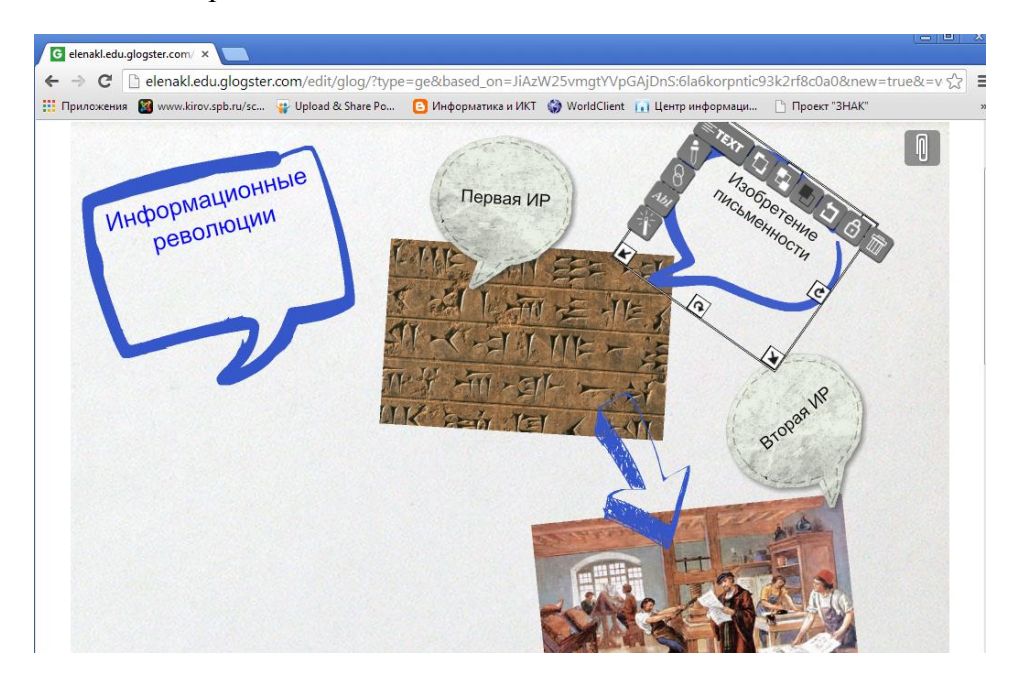

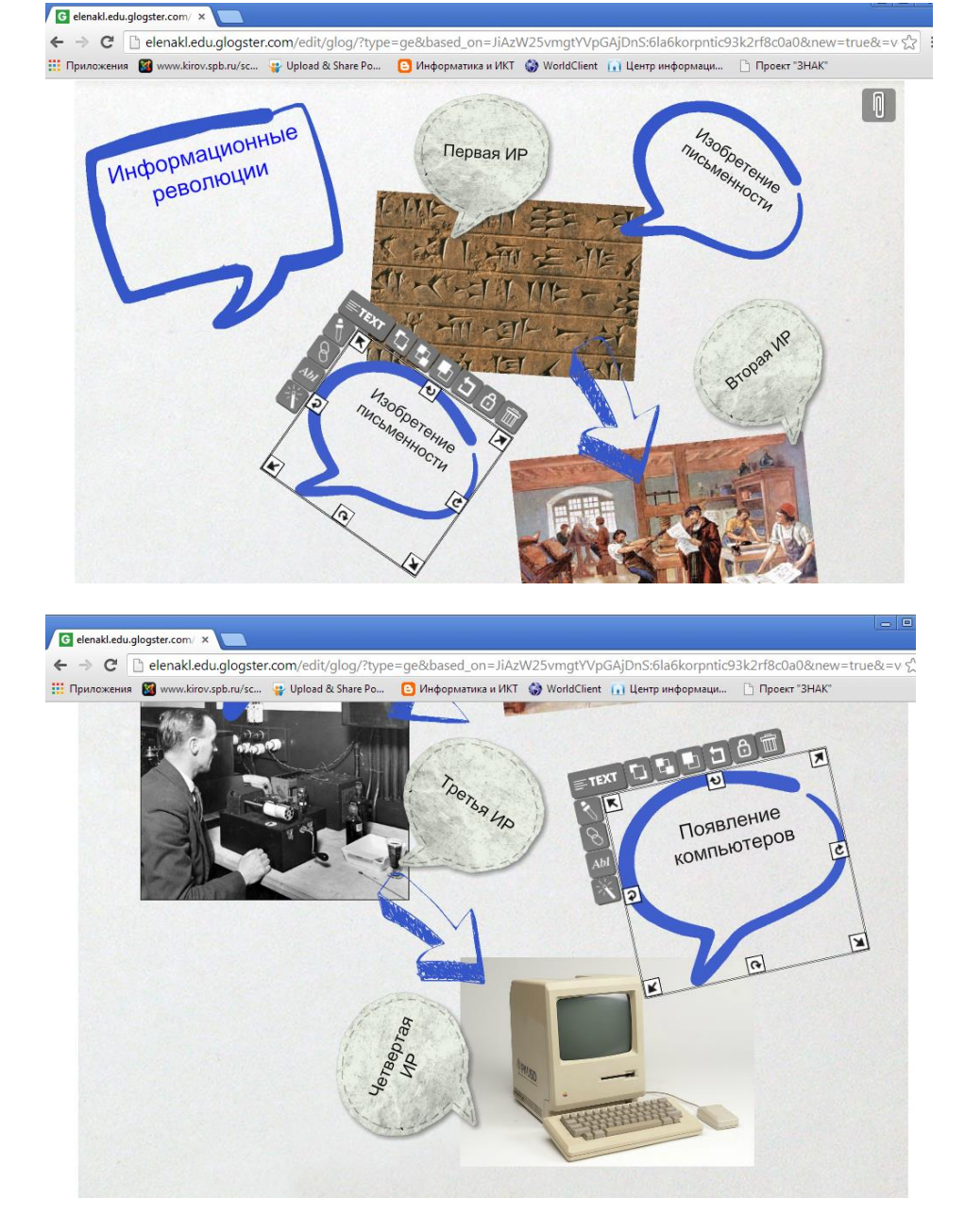

Теперь можно сохранить плакат.

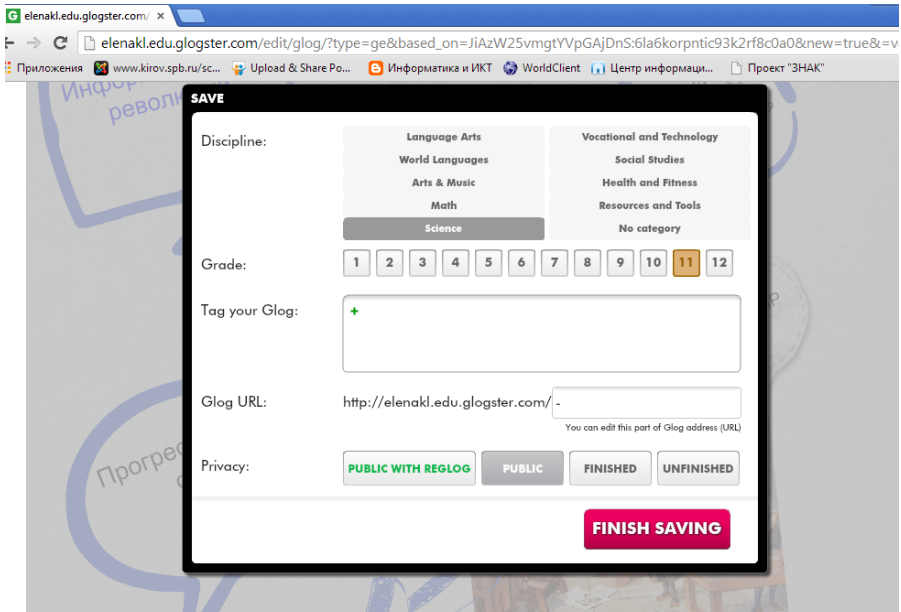

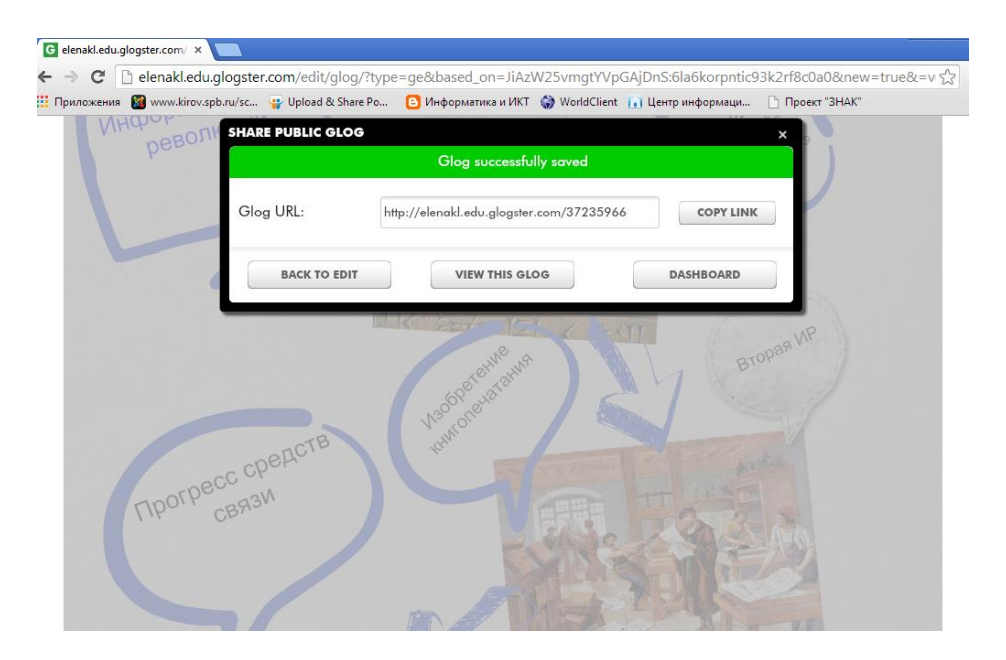

Теперь можно воспользоваться ссылкой.